# **8970-SPT-22 Spreadsheet Processing Techniques Essential**

## **General Observations**

At this level a high percentage of candidates entered showed a very good knowledge of spreadsheet techniques.

The statistics to date show that more candidates have obtained a FCP so far this year.

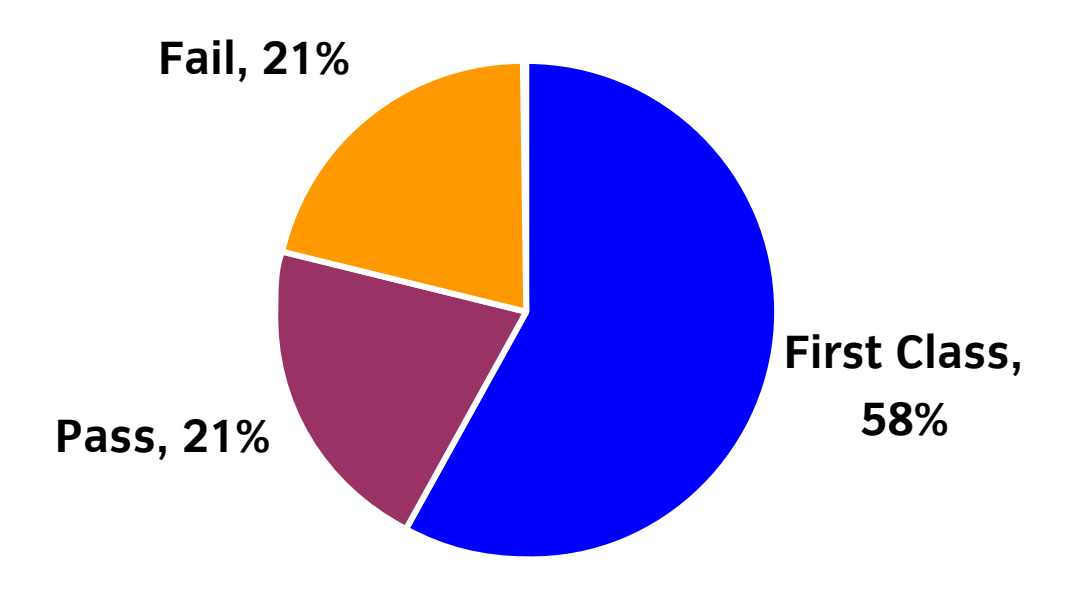

# **Areas of good performance**

Accuracy, formatting and layout were performed well

#### **Areas for development**

Ensure that the SUM function is used appropriately i.e. only to total a range of cells Any currency is allowed but a currency format must be applied when specified on the paper Incorrect number of printouts handed in Formula printout is not produced Range of cells to be included in an average function

#### **Recommendations**

Read the instructions carefully before attempting the tasks

The candidate should make sure that they understand the difference between a function and a formula Use the SUM function only when totalling a range of cells

Check the correct number of printouts is handed in and in the correct format e.g. formulas displayed Ensure that the candidate can format numeric data in a currency format

Check that cell contents are deleted when required and that a row or column is not deleted by accident Ensure that the correct cells are included in the average function range i.e. do not include a total

# **Tips**

Check that the formulas are correct and that the formulas are replicated into the correct cells Make sure that data is displayed to the correct number of decimal places and with the correct format e.g. currency to 2 decimal places, integer (no decimal places) Use print preview to check that all data is fully displayed Tick off tasks as they are completed

## **Additional comments**

A formula printout is always required and the candidate should make sure that they do a formula printout otherwise formulas cannot be marked.